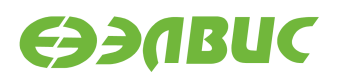

# **ИНСТРУКЦИЯ ПО ЗАПУСКУ ТЕСТОВ НА ОТЛАДОЧНЫХ МОДУЛЯХ НА БАЗЕ 1892ВМ14Я**

**Версия v2.2 05.12.2016**

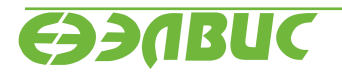

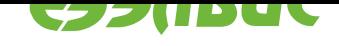

# **ОГЛАВЛЕНИЕ**

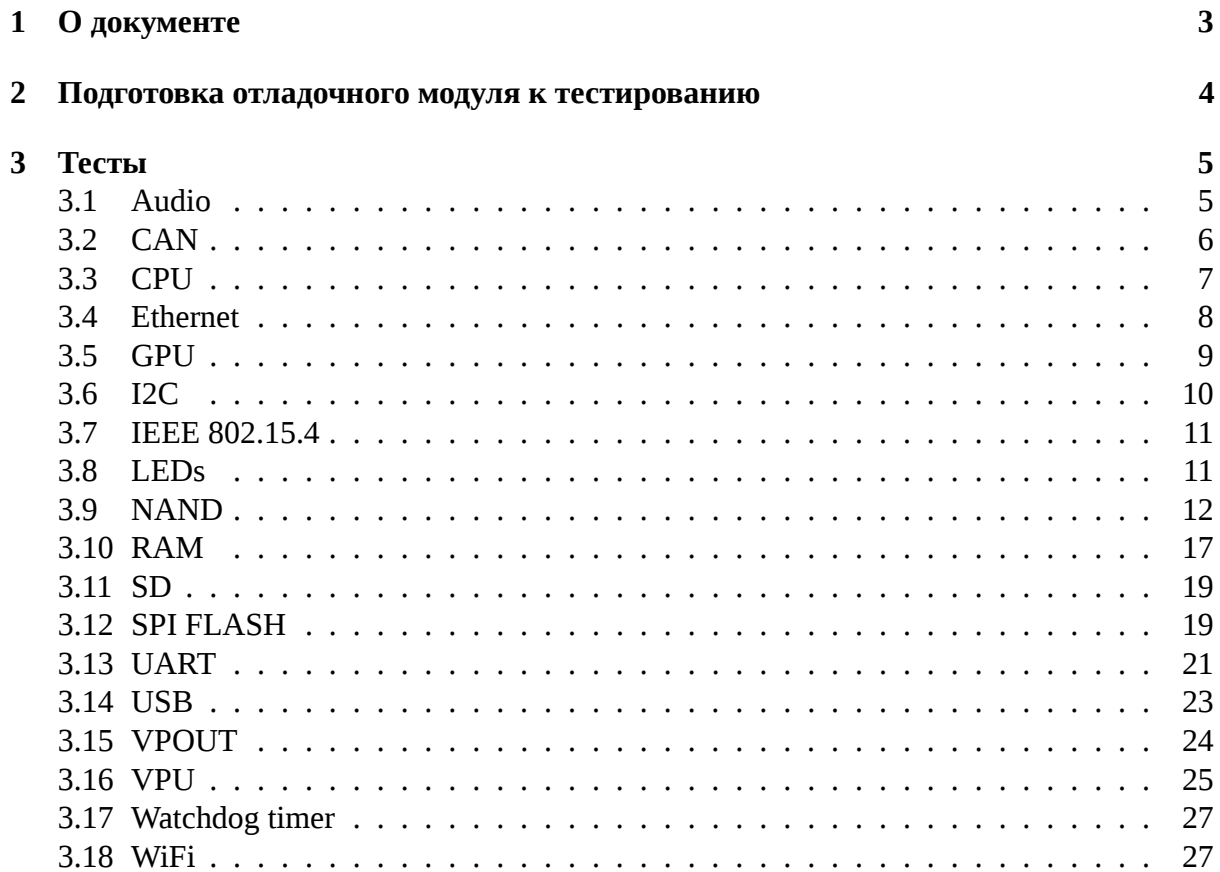

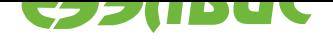

# <span id="page-2-0"></span>**1. О ДОКУМЕНТЕ**

Документ описывает тесты из состава дистрибутива ОС GNU/Linux на базе Buildroot v2.2 для отладочных модулей на базе 1892ВМ14Я.

Поддерживаются отладочные модули:

- Салют-ЭЛ24Д1 r1.3;
- Салют-ЭЛ24Д1 r1.4;
- Салют-ЭЛ24Д1 r1.5;
- Салют-ЭЛ24Д2 r1.1.

Описание каждого теста состоит из следующих секций:

- 1. "Применимость" содержит список отладочных модулей, для которых применим данный тест.
- 2. "Назначение теста" содержит назначение теста.
- 3. "Алгоритм теста" содержит краткое описание алгоритма теста.
- 4. "Подготовка к тестированию" содержит инструкции по подготовке и настройке дополнительного оборудования (секция может отсутствовать если отсутствует дополнительное оборудование).
- 5. "Запуск теста" команда, которую необходимо ввести в терминал ОМ для запуска теста.
- 6. "Ожидаемое время исполнения" время, через которое ожидается успешное завершение теста.
- 7. "Пример результата теста" пример вывода сообщений при успешном завершении теста  $^1\!\!$  .
- 8. "Критерий прохождения теста" список критериев, при выполнении которых тест считается пройденным успешно.

 $^1$  При запуске тестов по терминалу UART сообщения ядра Linux выводятся в терминал. По умолчанию при запуске тестов через терминал SSH сообщения ядра Linux не выводятся. Для вывода сообщений ядра Linux в терминал SSH необходимо после логина выполнить команду dmesg -n8.

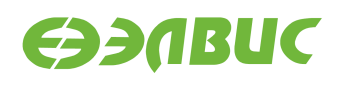

# <span id="page-3-0"></span>**2. ПОДГОТОВКА ОТЛАДОЧНОГО МОДУЛЯ К ТЕСТИРО-ВАНИЮ**

Перед запуском тестов необходимо подготовить отладочный модуль согласно главе "Запуск отладочного модуля" документа "Дистрибутив ОС GNU/Linux на базе Buildroot для 1892ВМ14Я. Руководство системного программиста".

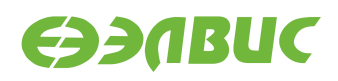

# <span id="page-4-0"></span>**3. ТЕСТЫ**

# <span id="page-4-1"></span>**3.1 Audio**

Применимость: Салют-ЭЛ24Д1 r1.3, r1.4, r1.5.

Назначение теста:

Для проверки записи звука через линейный вход Line In и воспроизведения звука через линейный выход Line Out отладочного модуля.

Алгоритм теста:

- 1. Записать исходный звуковой сигнал, поступающий на линейный вход Line In отладочного модуля, с линейного выхода Line Out ПЭВМ.
- 2. Воспроизвести записанный звуковой сигнал через линейный выход Line Out отладочного модуля.
- 3. Сравнить воспроизведенный звуковой сигнал с исходным.

Подготовка к тестированию:

- 1. Соединить кабелем линейный вход Line In отладочного модуля и линейный выход Line Out ПЭВМ.
- 2. Подключить наушники к линейному выходу Line Out отладочного модуля.

**Предупреждение:** При подключении наушников к линейному выходу Line Out отладочного модуля уровень громкости может быть низким.

- 3. Настроить ПЭВМ (ОС, аудиоплеер) на воспроизведение звука через линейный выход Line Out.
- 4. Подготовить аудиофайл для воспроизведения на ПЭВМ.
- 5. Включить воспроизведение аудиофайла через линейный выход Line Out ПЭВМ.

Запуск теста:

```
arecord -f cd -d 30 test.wav
aplay test.wav
```
Ожидаемое время исполнения: 60 секунд.

Критерий прохождения теста:

Тест считать успешно пройденным, если звуковой сигнал, воспроизведенный через линейный выход Line Out отладочного модуля, соответствует аудиофайлу, воспроизведенному на ПЭВМ.

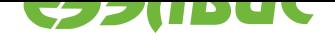

### **3.2 CAN**

### <span id="page-5-0"></span>**3.2.1 Тест передачи данных**

Применимость: Салют-ЭЛ24Д1 r1.3, r1.4, r1.5, Салют-ЭЛ24Д2 r1.1.

Назначение теста:

Для проверки работоспособности шины CAN используется утилита canfdtest. Для теста необходимо дополнительное устройство — модуль Салют-ЭЛ24Д1 r1.3, r1.4, r1.5, или Салют-ЭЛ24Д2 r1.1, (далее — "ответный модуль").

Алгоритм теста:

Проверяемый модуль генерирует кадры данных, передает их по шине и сравнивает с полученными. Ответный модуль ретранслирует принятые кадры, увеличивая значение каждого байта данных на единицу.

Подготовка к тестированию:

- 1. Подключить проверяемый и ответный модули по шине CAN. Для подключения соединить контакты CAN-H, CAN-L и GND разъемов CAN модулей (XP1 для модулей Салют-ЭЛ24Д1 r1.3, r1.4, r1.5; XP2 для модулей Салют-ЭЛ24Д2 r1.1).
- 2. Подготовить проверяемый и ответный модули согласно главе "*Подготовка отладочного модуля к тестированию*".
- 3. В терминале ответного модуля выполнить команду: canfdtest can0.

Запус[к теста:](#page-3-0)

timeout -t 15 -s KILL canfdtest -g -l 1024 can0

Ожидаемое время исполнения: 15 секунд.

**Внимание:** После завершения теста необходимо прервать выполнение команды canfdtest на ответном модуле нажатием Ctrl+C в терминале.

Пример результата теста:

interface =  $can0$ , family = 29, type = 3, proto = 1

Test messages sent and received: 1024

Критерий прохождения теста:

Тест считать успешно пройденным при выводе строки: Test messages sent and received: 1024.

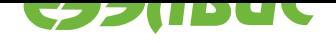

### **3.2.2 Тест пропускной способности**

Применимость: Салют-ЭЛ24Д1 r1.3, r1.4, r1.5, Салют-ЭЛ24Д2 r1.1.

Назначение теста:

Для проверки пропускной способности шины CAN используется утилита canbusload. Для теста необходимо дополнительное устройство — модуль Салют-ЭЛ24Д1 r1.3, r1.4, r1.5, или Салют-ЭЛ24Д2 r1.1, (далее — "ответный модуль").

Алгоритм теста:

Проверяемый модуль генерирует и передает по шине кадры случайных данных, одновременно прослушивая шину для измерения пропускной способности. Ответный модуль подтверждает принятые кадры данных в соответствии со стандартом CAN.

Подготовка к тестированию:

- 1. Подключить проверяемый и ответный модули по шине CAN. Для подключения соединить контакты CAN-H, CAN-L и GND разъемов CAN модулей (XP1 для модулей Салют-ЭЛ24Д1 r1.3, r1.4, r1.5; XP2 для модулей Салют-ЭЛ24Д2 r1.1).
- 2. Подготовить проверяемый и ответный модули согласно главе "*Подготовка отладочного модуля к тестированию*".

Запуск теста:

timeo[ut -t 15 -s KILL canbusload -t](#page-3-0) -b -e can0@125000 & timeout -t 15 -s KILL cangen -g 0 -p 1 can0

Ожидаемое время исполнения: 15 секунд.

Пример результата теста:

canbusload 2016-08-16 17:36:18 (exact bitstuffing) can0@125000 1171 110794 52344 88% |XXXXXXXXXXXXXXXXX...|

Критерий прохождения теста:

Загрузка шины (пятое число в последней строке) должна быть более 80%.

# **3.3 CPU**

<span id="page-6-0"></span>Применимость: Салют-ЭЛ24Д1 r1.3, r1.4, r1.5, Салют-ЭЛ24Д2 r1.1.

Назначение теста:

Для проверки производительности двух ядер процессора СнК в целочисленных задачах используется утилита Coremark.

При выполнении не должно быть запущено других приложений и подключено устройств USB.

Запуск теста:

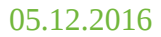

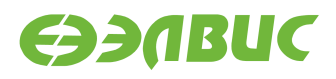

#### coremark

Ожидаемое время исполнения: 20 секунд.

Пример результата теста:

```
2K performance run parameters for coremark.
CoreMark Size : 666
Total ticks : 13311
Total time (secs): 13.311000
Iterations/Sec : 6010.066862
Iterations : 80000
Compiler version : GCC5.2.0
Compiler flags : -D_LARGEFILE_SOURCE -D_LARGEFILE64_SOURCE -D_FILE_OFFSET_
 ,→BITS=64 -Os
Parallel PThreads : 2
Memory location : Please put data memory location here
                      (e.g. code in flash, data on heap etc)
seedcrc : 0xe9f5
[0]crclist : 0xe714
[1]crclist : 0xe714
[0]crcmatrix : 0x1fd7
[1]crcmatrix : 0x1fd7
[0]crcstate : 0x8e3a
[1]crcstate : 0x8e3a
[0]crcfinal : 0x25b5
[1]crcfinal : 0x25b5
Correct operation validated. See readme.txt for run and reporting rules.
CoreMark 1.0 : 6010.066862 / GCC5.2.0 -D_LARGEFILE_SOURCE -D_LARGEFILE64_SOURCE
-D_FILE_OFFSET_BITS=64 -Os / Heap / 2:PThreads
```
#### Критерий прохождения теста:

Значение поля Iterations/Sec должно быть не менее 5000.

### <span id="page-7-0"></span>**3.4 Ethernet**

Применимость: Салют-ЭЛ24Д1 r1.3, r1.4, r1.5, Салют-ЭЛ24Д2 r1.1.

Назначение теста:

Для измерения скорости ввода-вывода через Ethernet используется утилита iperf. Для теста необходимо дополнительное устройство — ПК с ОС Linux и пакетом iperf версии 2.0.5.

Подготовка к тестированию:

- 1. Подключить ОМ в сеть Ethernet.
- 2. Подключить ПК в сеть Ethernet общую с ОМ.
- 3. Выяснить текущий IP-адрес ОМ:

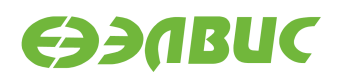

- 1. В терминале ОМ ввести команду ifconfig eth0.
- 2. Считать IP-адрес ОМ из поля inet вывода команды.

Запуск теста:

На ОМ запустить сервер:

```
iperf --server
```
На ПК запустить клиент:

iperf --time=5 --client адрес-сервера

где адрес-сервера — значение IP-адреса ОМ.

Ожидаемое время исполнения: не более 5 секунд.

Пример результата теста:

[ ID] Interval Transfer Bandwidth [ 3] 0.0-5.0 sec 54 MBytes 85.4 Mbits/sec

Критерий прохождения теста:

Значение поля Bandwidth не менее 80 Mbits/sec.

# <span id="page-8-0"></span>**3.5 GPU**

Применимость: Салют-ЭЛ24Д1 r1.3, r1.4, r1.5, Салют-ЭЛ24Д2 r1.1.

Назначение теста:

Для измерения производительности графического ускорителя используется утилита cube из состава тестов драйвера Mali.

Подготовка к тестированию:

Подключить HDMI-монитор к соответствующему разъёму ОМ.

Запуск теста:

modprobe vpoutfb cd /opt/mali/cube ./cube

Ожидаемое время исполнения: бесконечно. Для завершения теста необходимо нажать Ctrl+C.

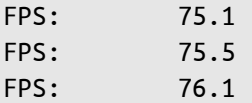

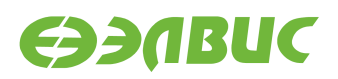

FPS: 75.6 FPS: 75.9

Критерий прохождения теста:

- 1. Средняя частота отрисовки кадров больше 75 кадров в секунду.
- 2. На HDMI-мониторе наблюдать вращающийся объект.

# <span id="page-9-0"></span>**3.6 I2C**

Применимость: Салют-ЭЛ24Д1 r1.3, r1.4, r1.5, Салют-ЭЛ24Д2 r1.1.

Назначение теста:

Для тестирования скорости чтения и записи на шине I2C СнК используется утилита i2cdump.

Алгоритм теста:

Утилита считывает 256 регистров HDMI-контроллера, подключенного на частоте 100 КГц, через контроллер I2C1 СнК и выводит время прохождения теста. Скорость работы контроллера I2C1 на ОМ — 100 Кб/с.

Размер переданных транзакций в тесте составляет:

9 (бит на фрейм) \* 3 (фрейма — 2 с адресом, 1 с данными) \* 256 (количество регистров, считывамое утилитой) \* 256 (запусков утилиты) = 1 769 472 бит.

Для вычисления скорости необходимо разделить размер переданных транзакций на время прохождения теста.

Запуск теста:

time sh -c 'for i in `seq 1 256`; do i2cdump -y 1 0x4c b >/dev/null ; done'

Ожидаемое время исполнения: около 30 секунд.

Пример результата теста:

real 0m 28.68s user 0m 0.33s sys 0m 2.31s

Критерий прохождения теста:

Число (1769472/<real-time>)/100000 больше 0.5, где <real-time> — значение поля real из вывода теста в терминал. Т.е реальная пропускная способность I2C больше 50% от теоретической. Например, для данного теста 1769472/28.68/100000=0.61 > 0.5

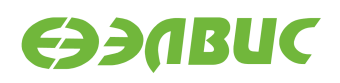

# <span id="page-10-0"></span>**3.7 IEEE 802.15.4**

Применимость: Салют-ЭЛ24Д1 r1.3, r1.4, r1.5, Салют-ЭЛ24Д2 r1.1.

Назначение теста:

Для тестирования функциональности связи по стандарту IEEE 802.15.4 (канальный уровень семейства протоколов ZigBee) используется утилита ping6. Для теста необходимо дополнительное устройство — модуль Салют-ЭЛ24Д1 (далее — "ответный модуль").

Подготовка к тестированию:

- 1. Установить антенны на соответствующие разъёмы на тестовом и ответном модулях.
- 2. Настроить адрес на ответном модуле: добавить в переменную bootargs в файле uboot.env на разделе boot SD-карты ответного модуля параметр pan=wpan0::::2.
- 3. Настроить адрес на тестируемом модуле: добавить в переменную bootargs в файле u-boot.env на разделе boot SD-карты тестируемого модуля параметр pan=wpan0::::1. Этот адрес настроен по умолчанию.

Запуск теста:

ping6 -I lowpan0 -c 5 fc00::2

Ожидаемое время исполнения: около 5 секунд.

Пример результата теста:

```
PING fc00::2 (fc00::2): 56 data bytes
64 bytes from fc00::2: seq=0 ttl=64 time=35.127 ms
64 bytes from fc00::2: seq=1 ttl=64 time=36.519 ms
64 bytes from fc00::2: seq=2 ttl=64 time=33.841 ms
64 bytes from fc00::2: seq=3 ttl=64 time=36.526 ms
64 bytes from fc00::2: seq=4 ttl=64 time=33.849 ms
--- fc00::2 ping statistics ---
5 packets transmitted, 5 packets received, 0% packet loss
round-trip min/avg/max = 33.841/35.172/36.526 ms
```
Критерий прохождения теста:

Значение поля packet loss (процент потерь кадров) равно 0%.

### <span id="page-10-1"></span>**3.8 LEDs**

Применимость: Салют-ЭЛ24Д1 r1.3, r1.4, r1.5.

Назначение теста:

Для проверки работоспособности светодиодов используется утилита fc-leds.sh.

Алгоритм теста:

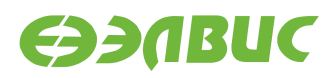

- выключить все светодиоды на 1 с;
- для каждого светодиода выполнить: включить светодиод, через 0.3 с выключить светодиод;
- включить все светодиоды;
- выключить все светодиоды через 1 с;
- перевести все пины светодиодов в состояние как после включения ОМ.

Запуск теста:

fc-leds.sh

Ожидаемое время исполнения: около 5 секунд.

Критерий прохождения теста:

Светодиоды работают согласно алгоритму утилиты.

#### <span id="page-11-0"></span>**3.9 NAND**

#### **3.9.1 mtd\_pagetest**

Применимость: Салют-ЭЛ24Д1 r1.3, r1.4, r1.5, Салют-ЭЛ24Д2 r1.1.

Назначение теста:

Для технологического тестирования NAND-флеш памяти ОМ используется модуль ядра mtd\_pagetest.

**Предупреждение:** Запуск данного теста приведёт к потере данных на чипе NAND.

Запуск теста:

modprobe mtd\_pagetest dev=0

Ожидаемое время исполнения: около 3 часов.

```
[ 138.955327]
[ 138.956834] =================================================
[ 138.962592] mtd_pagetest: MTD device: 0
[ 138.966489] mtd_pagetest: MTD device size 4294967296, eraseblock
size 1048576, page size 4096, count of eraseblocks 4096, pages per
eraseblock 256, OOB size 224
[ 138.980874] mtd_test: scanning for bad eraseblocks
[ 138.985713] mtd_test: block 90 is bad
[ 138.989372] mtd_test: block 91 is bad
```
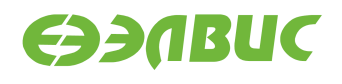

[ 138.993520] mtd\_test: block 4092 is bad [ 138.997351] mtd\_test: block 4093 is bad [ 139.001180] mtd test: block 4094 is bad [ 139.005028] mtd\_test: block 4095 is bad [ 139.008862] mtd\_test: scanned 4096 eraseblocks, 6 are bad [ 139.014261] mtd\_pagetest: erasing whole device [ 149.217664] mtd\_pagetest: erased 4096 eraseblocks [ 149.222367] mtd\_pagetest: writing whole device [ 149.653784] mtd pagetest: written up to eraseblock 0 [ 258.841520] mtd\_pagetest: written up to eraseblock 256 [ 368.921588] mtd\_pagetest: written up to eraseblock 512 [ 479.057226] mtd\_pagetest: written up to eraseblock 768 [ 589.401764] mtd\_pagetest: written up to eraseblock 1024 [ 700.129340] mtd pagetest: written up to eraseblock 1280 [ 810.430958] mtd\_pagetest: written up to eraseblock 1536 [ 920.510587] mtd\_pagetest: written up to eraseblock 1792 [ 1030.427427] mtd\_pagetest: written up to eraseblock 2048 [ 1140.465299] mtd pagetest: written up to eraseblock 2304 [ 1250.483171] mtd\_pagetest: written up to eraseblock 2560 [ 1360.513440] mtd pagetest: written up to eraseblock 2816 [ 1470.596688] mtd\_pagetest: written up to eraseblock 3072 [ 1580.443776] mtd\_pagetest: written up to eraseblock 3328 [ 1690.302049] mtd\_pagetest: written up to eraseblock 3584 [ 1800.225171] mtd\_pagetest: written up to eraseblock 3840 [ 1908.080495] mtd pagetest: written 4096 eraseblocks [ 1908.085295] mtd\_pagetest: verifying all eraseblocks [ 1909.169019] mtd\_pagetest: verified up to eraseblock 0 [ 2183.178217] mtd\_pagetest: verified up to eraseblock 256 [ 2459.348834] mtd\_pagetest: verified up to eraseblock 512 [ 2735.518683] mtd\_pagetest: verified up to eraseblock 768 [ 3011.688729] mtd pagetest: verified up to eraseblock 1024 [ 3287.857647] mtd pagetest: verified up to eraseblock 1280 [ 3564.028262] mtd\_pagetest: verified up to eraseblock 1536 [ 3840.199111] mtd\_pagetest: verified up to eraseblock 1792 [ 4116.369468] mtd\_pagetest: verified up to eraseblock 2048 [ 4392.540322] mtd\_pagetest: verified up to eraseblock 2304 [ 4668.710759] mtd pagetest: verified up to eraseblock 2560 [ 4944.881290] mtd pagetest: verified up to eraseblock 2816 [ 5221.052029] mtd\_pagetest: verified up to eraseblock 3072 [ 5497.222882] mtd\_pagetest: verified up to eraseblock 3328 [ 5773.393804] mtd\_pagetest: verified up to eraseblock 3584 [ 6049.564345] mtd\_pagetest: verified up to eraseblock 3840 [ 6320.337449] mtd\_pagetest: verified 4096 eraseblocks [ 6320.342356] mtd\_pagetest: crosstest  $[$  6320.347278] mtd pagetest: reading page at 0x0 [ 6320.352387] mtd\_pagetest: reading page at 0xffbff000 [ 6320.358056] mtd\_pagetest: reading page at 0x0 [ 6320.363145] mtd\_pagetest: verifying pages read at 0x0 match [ 6320.368752] mtd\_pagetest: crosstest ok [ 6320.372538] mtd\_pagetest: erasecrosstest

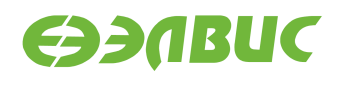

```
[ 6320.376463] mtd_pagetest: erasing block 0
[ 6320.383845] mtd_pagetest: writing 1st page of block 0
[ 6320.390027] mtd_pagetest: reading 1st page of block 0
[ 6320.395832] mtd_pagetest: verifying 1st page of block 0
[ 6320.401103] mtd_pagetest: erasing block 0
[ 6320.408484] mtd_pagetest: writing 1st page of block 0
[ 6320.414695] mtd_pagetest: erasing block 4091
[ 6320.422533] mtd_pagetest: reading 1st page of block 0
[ 6320.428294] mtd_pagetest: verifying 1st page of block 0
[ 6320.433571] mtd_pagetest: erasecrosstest ok
[ 6320.437755] mtd_pagetest: erasetest
[ 6320.441263] mtd_pagetest: erasing block 0
[ 6320.448644] mtd_pagetest: writing 1st page of block 0
[ 6320.454844] mtd_pagetest: erasing block 0
[ 6320.462224] mtd_pagetest: reading 1st page of block 0
[ 6320.467983] mtd_pagetest: verifying 1st page of block 0 is all 0xff
[ 6320.474312] mtd_pagetest: erasetest ok
[ 6320.478064] mtd_pagetest: finished with 0 errors
[ 6320.482755] =================================================
```
Критерий прохождения теста:

В предпоследней строке вывода указано 0 ошибок: "mtd\_pagetest: finished with 0 errors".

#### **3.9.2 mtd\_speedtest**

Применимость: Салют-ЭЛ24Д1 r1.3, r1.4, r1.5, Салют-ЭЛ24Д2 r1.1.

Назначение теста:

Для измерения скорости ввода-вывода NAND-флеш памяти используется модуль ядра mtd\_speedtest.

**Предупреждение:** Запуск данного теста приведёт к потере данных на чипе NAND.

Запуск теста:

modprobe mtd\_speedtest dev=0 count=128

Ожидаемое время исполнения: около 8 минут

```
[ 83.724711]
[ 83.726215] =================================================
[ 83.731956] mtd_speedtest: MTD device: 0 count: 128
[ 83.737128] mtd_speedtest: MTD device size 4294967296, eraseblock
size 2097152, page size 8192, count of eraseblocks 2048, pages per
```
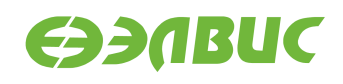

```
eraseblock 256, OOB size 640
[ 83.772247] mtd_test: scanning for bad eraseblocks
[ 83.777084] mtd_test: scanned 128 eraseblocks, 0 are bad
[ 84.360363] mtd_speedtest: testing eraseblock write speed
[ 174.750650] mtd_speedtest: eraseblock write speed is 2900 KiB/s
[ 174.756573] mtd_speedtest: testing eraseblock read speed
[ 217.020337] mtd_speedtest: eraseblock read speed is 6203 KiB/s
[ 217.599805] mtd_speedtest: testing page write speed
[ 307.963326] mtd_speedtest: page write speed is 2901 KiB/s
[ 307.968726] mtd_speedtest: testing page read speed
[ 350.338617] mtd_speedtest: page read speed is 6187 KiB/s
[ 350.915537] mtd_speedtest: testing 2 page write speed
[ 441.039789] mtd_speedtest: 2 page write speed is 2908 KiB/s
[ 441.045375] mtd_speedtest: testing 2 page read speed
[ 483.391012] mtd_speedtest: 2 page read speed is 6191 KiB/s
[ 483.396497] mtd_speedtest: Testing erase speed
[ 483.969965] mtd_speedtest: erase speed is 460710 KiB/s
[ 483.975117] mtd_speedtest: Testing 2x multi-block erase speed
[ 484.551902] mtd_speedtest: 2x multi-block erase speed is 458293 KiB/s
[ 484.558342] mtd_speedtest: Testing 4x multi-block erase speed
[ 485.134180] mtd_speedtest: 4x multi-block erase speed is 459096 KiB/s
[ 485.140632] mtd_speedtest: Testing 8x multi-block erase speed
[ 485.715748] mtd_speedtest: 8x multi-block erase speed is 460710 KiB/s
[ 485.722199] mtd_speedtest: Testing 16x multi-block erase speed
[ 486.298030] mtd_speedtest: 16x multi-block erase speed is 459901 KiB/s
[ 486.304571] mtd_speedtest: Testing 32x multi-block erase speed
[ 486.879625] mtd_speedtest: 32x multi-block erase speed is 460710 KiB/s
[ 486.886164] mtd_speedtest: Testing 64x multi-block erase speed
[ 487.459118] mtd_speedtest: 64x multi-block erase speed is 461521 KiB/s
[ 487.465656] mtd_speedtest: finished
[ 487.469200] =================================================
```
Критерии прохождения теста:

- 1. Скорость записи eraseblock должна быть больше 2100 KiB/s.
- 2. Скорость чтения eraseblock должна быть больше 5100 KiB/s.
- 3. Скорость стирания должна быть больше 270000 KiB/s.

#### **3.9.3 UBIFS**

Применимость: Салют-ЭЛ24Д1 r1.3, r1.4, r1.5, Салют-ЭЛ24Д2 r1.1.

Назначение теста:

Для проверки работоспособности файловой системы UBIFS на чипе NAND отладочного модуля используется утилита fio. Для создания, монтирования ФС и запуска утилиты используется скрипт ubitest.sh.

Алгоритм теста:

- 1. Форматировать устройство в том UBI с помощью утилиты ubiformat.
- 2. Создать раздел UBIFS максимального размера на устройстве.
- 3. Монтировать раздел в точку монтирования /mnt/ubifs.
- 4. Записать и верифицировать 800 МиБ данных с помощью утилиты fio.
- 5. Очистить раздел и размонтировать его.

**Предупреждение:** Запуск данного теста приведёт к потере данных на чипе NAND.

Запуск теста:

ubitest.sh /dev/mtd0

Ожидаемое время исполнения: около 3 минут.

```
1..3
[ 102.134366] ubi0: attaching mtd0
[ 107.408961] ubi0: scanning is finished
[ 107.426138] ubi0: attached mtd0 (name "arasan_nfc", size 2048 MiB)
[ 107.432337] ubi0: PEB size: 524288 bytes (512 KiB), LEB size: 516096 bytes
[ 107.439205] ubi0: min./max. I/O unit sizes: 4096/4096, sub-page size 4096
[ 107.445997] ubi0: VID header offset: 4096 (aligned 4096), data offset: 8192
[ 107.452961] ubi0: good PEBs: 4081, bad PEBs: 15, corrupted PEBs: 0
[ 107.459131] ubi0: user volume: 0, internal volumes: 1, max. volumes count: 128
\lceil 107.466352] ubi0: max/mean erase counter: 10/7, WL threshold: 4096, image\Box,→sequence number: 1771060986
[ 107.475572] ubi0: available PEBs: 4012, total reserved PEBs: 69, PEBs reserved
,→for bad PEB handling: 65
[ 107.484968] ubi0: background thread "ubi_bgt0d" started, PID 176
[ 107.547562] UBIFS (ubi0:0): default file-system created
[ 107.553590] UBIFS (ubi0:0): background thread "ubifs_bgt0_0" started, PID 182
[ 107.818682] UBIFS (ubi0:0): UBIFS: mounted UBI device 0, volume 0, name "full_
 ,→ubi"
\lceil 107.826275] UBIFS (ubi0:0): LEB size: 516096 bytes (504 KiB), min./max. I/O\lceil,→unit sizes: 4096 bytes/4096 bytes
[ 107.836209] UBIFS (ubi0:0): FS size: 2064900096 bytes (1969 MiB, 4001 LEBs), [,→journal size 33546240 bytes (31 MiB, 65 LEBs)
[ 107.847259] UBIFS (ubi0:0): reserved for root: 4952683 bytes (4836 KiB)
[ 107.853891] UBIFS (ubi0:0): media format: w4/r0 (latest is w4/r0), UUID\Box,→07FF4EB6-C3B4-4FA1-B1A3-D149F334F5E8, small LPT model
ok 1 - Create and mount UBIFS partition
ok 2 - Write and verify with fio
[ 496.469464] UBIFS (ubi0:0): un-mount UBI device 0
\lceil 496.474210] UBIFS (ubi0:0): background thread "ubifs bgt0 0" stops
[ 496.531859] ubi0: detaching mtd0
[ 496.537660] ubi0: mtd0 is detached
[ 496.544388] ubi0: attaching mtd0
```
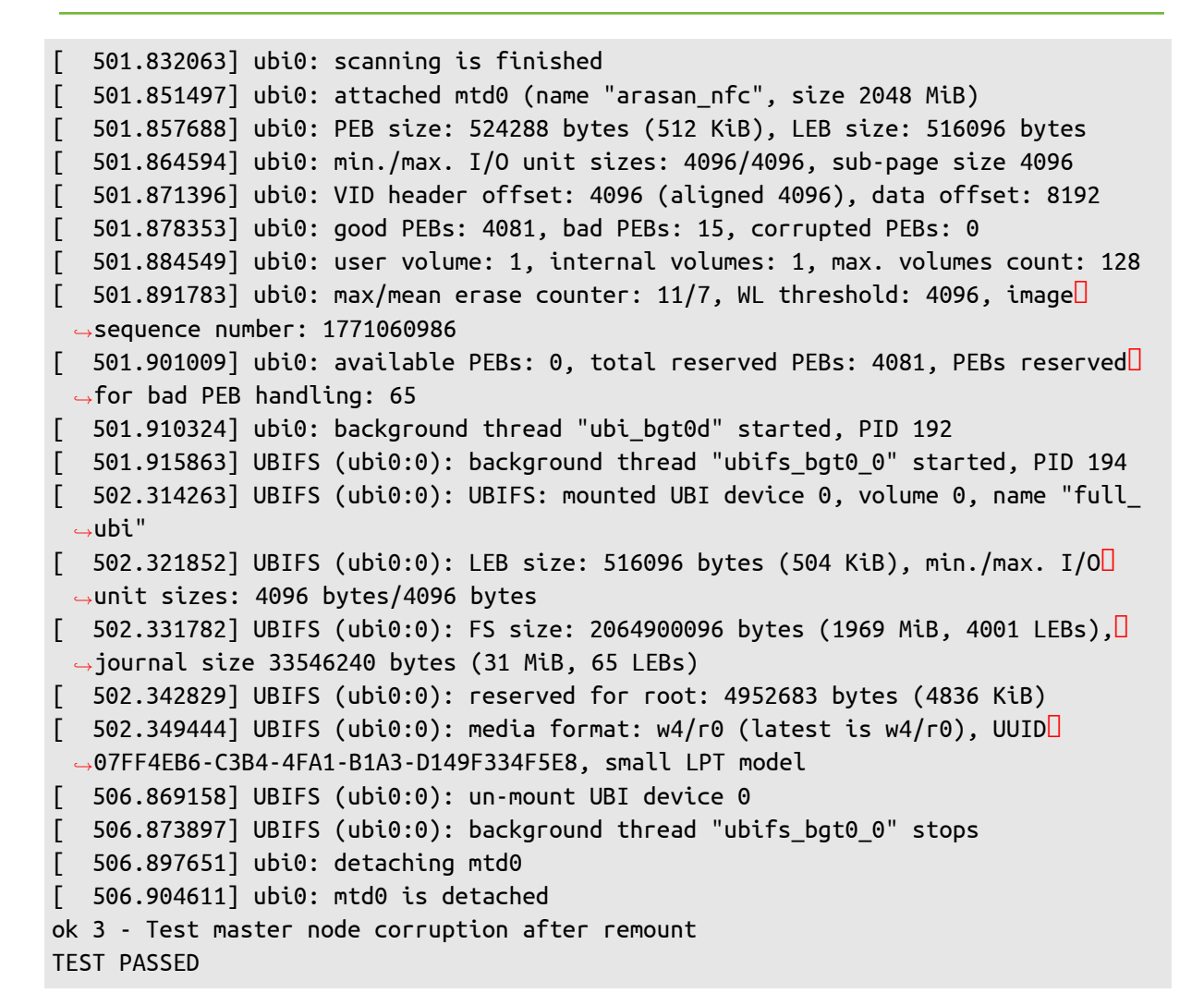

Критерии прохождения теста:

Последняя строка вывода равна "TEST PASSED".

### <span id="page-16-0"></span>**3.10 RAM**

#### **3.10.1 Memtester**

Применимость: Салют-ЭЛ24Д1 r1.3, r1.4, r1.5, Салют-ЭЛ24Д2 r1.1.

Назначение теста:

Для технологического тестирования динамической памяти модуля используется утилита memtester. С данными аргументами выделяется участок ОЗУ DDR размером в 512 МиБ.

Запуск теста:

memtester 512M 1

Ожидаемое время исполнения: не более 60 минут.

**EDDABUC** 

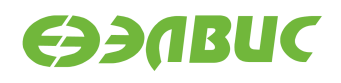

#### Пример результата теста:

#### Loop 1/1:

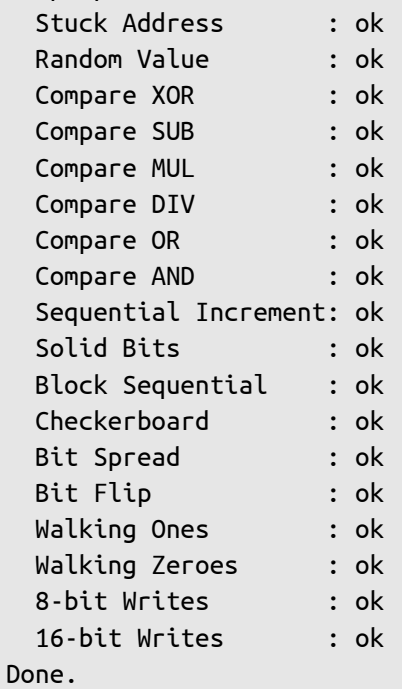

Критерий прохождения теста:

Каждый алгоритм тестирования завершился успешно: строка завершается словом "ok".

#### **3.10.2 Ramspeed**

Применимость: Салют-ЭЛ24Д1 r1.3, r1.4, r1.5, Салют-ЭЛ24Д2 r1.1.

Назначение теста:

Для измерения скорости чтения и записи в динамическую память модуля используется утилита ramspeed.

Запуск теста:

ramspeed -b 3

Ожидаемое время исполнения: менее 6 минут.

```
RAMspeed (GENERIC) v2.6.0 by Rhett M. Hollander and Paul V. Bolotoff,
2002-09
8Gb per pass mode
INTEGER Copy: 425.15 MB/s
INTEGER Scale: 415.07 MB/s
INTEGER Add: 391.94 MB/s
```
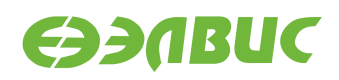

INTEGER Triad: 386.52 MB/s --- INTEGER AVERAGE: 404.67 MB/s

Критерий прохождения теста:

Значение поля "AVERAGE" составляет не менее 400 MB/s.

# <span id="page-18-0"></span>**3.11 SD**

Применимость: Салют-ЭЛ24Д1 r1.3, r1.4, Салют-ЭЛ24Д2 r1.1.

Назначение теста:

Для измерения скорости чтения с SD-карты используется утилита hdparm.

Запуск теста:

```
hdparm -t /dev/mmcblk0p1
```
Ожидаемое время исполнения: около 3 секунд.

Пример результата теста:

Timing buffered disk reads: 34 MB in 3.16 seconds = 10.76 MB/sec

Критерий прохождения теста:

Последнее число в последней строке вывода не менее 4.00 MB/sec.

# <span id="page-18-1"></span>**3.12 SPI FLASH**

Применимость: Салют-ЭЛ24Д1 r1.3, r1.4, r1.5, Салют-ЭЛ24Д2 r1.1.

Назначение теста:

Для тестирования флеш-памяти, подключенной по SPI, предназначена утилита mtdtest.sh. Тестирование проводится в заданном диапазоне адресов флеш-памяти. Утилита записывает случайные данные на устройство, читает их и проверяет на идентичность.

Запуск теста:

**Предупреждение:** Аргументы приложения необходимо подбирать таким образом, чтобы при запуске теста не перетирались загрузчик и пользовательские данные. Тест, с параметрами заданными в данной инструкции, запускается на одном блоке со смещением 1 МиБ (U-Boot версии 2016.03.0.1 занимает ~317 КБ).

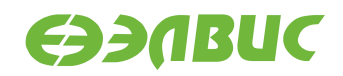

mtdtest.sh /dev/mtd1 16 1

Первый аргумент приложения — имя файла устройства флеш-памяти. Второй аргумент — смещение относительно нулевого адреса флеш-памяти в блоках стирания. Третий аргумент — размер тестируемого адресного пространства в блоках стирания.

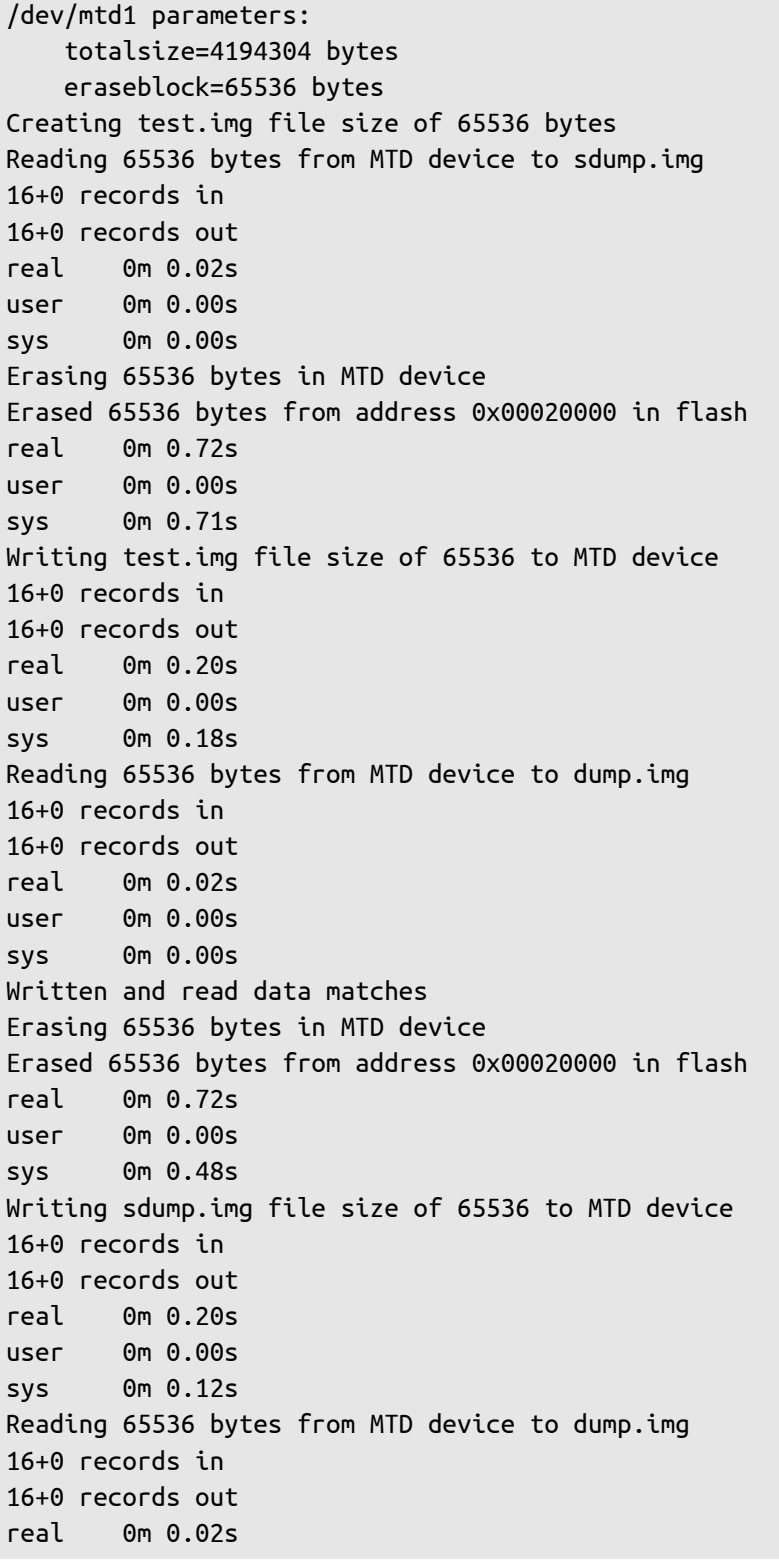

05.12.2016

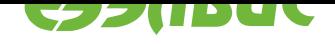

user 0m 0.00s sys 0m 0.00s Written and read data matches TEST PASSED

Критерий прохождения теста:

- 1. Тест считать успешно пройденным при выводе строки TEST PASSED.
- 2. Время стирания одного блока: 0.6—3 секунд.
- 3. Время программирования одного блока: 0.16—1.3 секунд.

# **3.13 UART**

### <span id="page-20-0"></span>**3.13.1 RS232**

Применимость: Салют-ЭЛ24Д1 r1.3, r1.4, r1.5.

Назначение теста:

Для тестирования скорости порта RS232 подключенного к UART-контроллеру СнК через RS232-трансмиттер используется утилита uart test client.

Подготовка к тестированию:

Необходимо замкнуть контакты порта RS232 (UART3, вилка XP2 модуля) ОМ в режиме loopback, см. рисунок 3.1:

# RS-232 Loopback

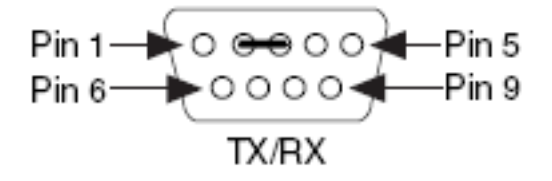

#### **Рисунок 3.1. Включение режима loopback порта RS232 на модулях Салют-ЭЛ24Д1 r1.3, r1.4, r1.5**

Запуск теста:

uart\_test\_client -p /dev/ttyS2 -t 128 -b 115200

Ожидаемое время исполнения: 10 секунд.

```
UART port configuration:
{ 'baudrate': 115200,
```
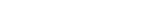

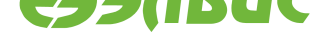

```
'bytesize': 8,
        'dsrdtr': False,
        'interCharTimeout': None,
        'parity': 'N',
        'rtscts': False,
        'stopbits': 1,
        'timeout': 2,
        'writeTimeout': None,
        'xonxoff': False}
total transferred data bytes : 128 KiB
elapsed time : 11.358398 sec
estimated baudrate (with stopbits): 103856 b/sec
performance efficiency: 90.153559 %
```
Критерий прохождения теста:

Значение поля performance efficiency составляет более 90%.

#### **3.13.2 RS485**

Применимость: Салют-ЭЛ24Д1 r1.3, r1.4, r1.5, Салют-ЭЛ24Д2 r1.1.

Назначение теста:

Для тестирования скорости порта RS485 подключенного к UART-контроллеру СнК через RS485-трансмиттер используется утилита uart\_test\_client.

Подготовка к тестированию:

Необходимо замкнуть контакты порта RS485 на тестируемом модуле:

• для модулей Салют-ЭЛ24Д1 r1.3, r1.4, r1.5 — розетка XS6, см. рисунок 3.2;

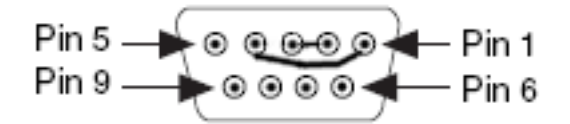

**Рисунок 3.2. Включение режима loopback порта RS485 на ОМ Салют-ЭЛ24Д1 r1.3, r1.4, r1.5**

• для модуля Салют-ЭЛ24Д2 r1.1 — вилка XP1, см. рисунок 3.3.

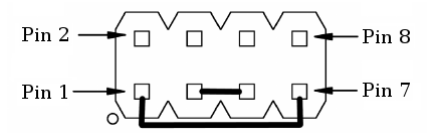

#### **Рисунок 3.3. Включение режима loopback порта RS485 на ОМ Салют-ЭЛ24Д2 r1.1**

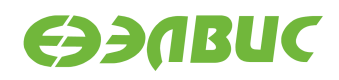

Запуск теста:

uart\_test\_client -p /dev/ttyS1 -t 128 -b 115200

Ожидаемое время исполнения: 10 секунд.

Пример результата теста:

```
UART port configuration:
{ 'baudrate': 115200,
        'bytesize': 8,
        'dsrdtr': False,
        'interCharTimeout': None,
        'parity': 'N',
        'rtscts': False,
        'stopbits': 1,
        'timeout': 2,
        'writeTimeout': None,
        'xonxoff': False}
total transferred data bytes : 128 KiB
elapsed time : 11.358398 sec
estimated baudrate (with stopbits): 103856 b/sec
performance efficiency: 90.153559 %
```
Критерий прохождения теста:

Значение поля performance efficiency составляет более 90%.

### <span id="page-22-0"></span>**3.14 USB**

Применимость: Салют-ЭЛ24Д1 r1.3, r1.4, r1.5, Салют-ЭЛ24Д2 r1.1.

Назначение теста:

Для измерения скорости передачи данных по USB используется утилита hdparm. Для тестирования необходимо дополнительное устройство — USB-флеш-накопитель (или внешний USB диск) со скоростью чтения не менее 25 МиБ/с.

Подготовка к тестированию:

Подключить дополнительное устройство к модулю. При подключении возможен вывод сообщений от ядра Linux в терминал ОМ:

```
[ 4631.440832] usb 1-1.1: new high-speed USB device number 3 using dwc2
[ 4631.562841] usb-storage 1-1.1:1.0: USB Mass Storage device detected
[ 4631.569617] scsi host0: usb-storage 1-1.1:1.0
[ 4632.571577] scsi 0:0:0:0: Direct-Access A-DATA USB Flash Drive 0.00 PQ:
 ,→0 ANSI: 2
[ 4632.584023] sd 0:0:0:0: [sda] 31582415 512-byte logical blocks: (16.1 GB/15.0\square,→GiB)
[ 4632.592024] sd 0:0:0:0: [sda] Write Protect is off
[ 4632.597252] sd 0:0:0:0: [sda] Asking for cache data failed
```
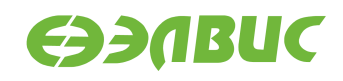

[ 4632.602741] sd 0:0:0:0: [sda] Assuming drive cache: write through [ 4633.972193] sd 0:0:0:0: [sda] Attached SCSI removable disk

Эти сообщения являются стандартными и не влияют на результат прохождения теста.

Запуск теста:

hdparm -t /dev/sda

Ожидаемое время исполнения: около 3 секунд.

Пример результата теста:

Timing buffered disk reads: 88 MB in 3.01 seconds = 29.19 MB/sec

Критерий прохождения теста:

Последнее число в последней строке вывода не менее 25.00 MB/sec.

### <span id="page-23-0"></span>**3.15 VPOUT**

Применимость: Салют-ЭЛ24Д1 r1.3, r1.4, r1.5, Салют-ЭЛ24Д2 r1.1.

Назначение теста:

Для тестирования работоспособности framebuffer-устройства VPOUT используется утилита mcom-vpoutfb-test.sh.

Алгоритм теста:

Для каждого из списка стандартных разрешений:

- 1. Утилита выставляет разрешение.
- 2. Запускает проигрыватель с выводом видео на HDMI-монитор.

Подготовка к тестированию:

Подключить HDMI-монитор к соответствующему разъёму ОМ.

Запуск теста:

```
modprobe vpoutfb
mcom-vpoutfb-test.sh
```
Ожидаемое время выполнения: около 1 минуты.

Пример результата теста:

1..14 ok 1 - Resolution changed to 640x480 ok 2 - Playing video on resolution 640x480 ok 3 - Resolution changed to 720x480 ok 4 - Playing video on resolution 720x480

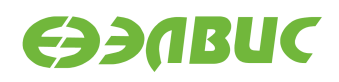

ok 5 - Resolution changed to 800x600 ok 6 - Playing video on resolution 800x600 ok 7 - Resolution changed to 1024x768 ok 8 - Playing video on resolution 1024x768 ok 9 - Resolution changed to 1280x720 ok 10 - Playing video on resolution 1280x720 ok 11 - Resolution changed to 1366x768 ok 12 - Playing video on resolution 1366x768 ok 13 - Resolution changed to 1920x1080 ok 14 - Playing video on resolution 1920x1080

Критерии прохождения теста:

- 1. Все строки вывода, за исключением первой, начинаются с ok.
- 2. После каждого вывода сообщения Playing video на HDMI-монитор выводится видео с отсчётом от 0 до 4.

### **3.16 VPU**

Применимость: Салют-ЭЛ24Д1 r1.3, r1.4, r1.5, Салют-ЭЛ24Д2 r1.1.

Назначение теста:

Для измерения производительности и тестирования функциональности блока аппаратного сжатия видео используется утилита fc-avico.

Алгоритм теста:

- 1. Сгенерировать тестовое видео.
- 2. Конвертировать тестовое видео в формат M420.
- 3. Сжать тестовое видео с помощью VPU.
- 4. Проверить, что скорость сжатия больше 30 кадров в секунду.

Запуск теста:

fc-avico

Ожидаемое время исполнения: первый запуск — около 15 секунд, повторные запуски около 1 секунды.

```
Input #0, yuv4mpegpipe, from 'm420.y4m':
  Duration: N/A, bitrate: N/A
    Stream #0:0: Video: rawvideo (I420 / 0x30323449), yuv420p,
1280x720, 25 fps, 25 tbr, 25 tbn, 25 tbc
Card: avico
Frame 0 (11319 bytes): 8 ms
Frame 1 (645 bytes): 7 ms
```
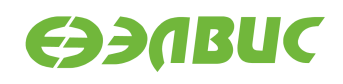

Frame 2 (1304 bytes): 7 ms Frame 3 (1568 bytes): 7 ms Frame 4 (1558 bytes): 8 ms Frame 5 (2304 bytes): 8 ms Frame 6 (1102 bytes): 7 ms Frame 7 (1318 bytes): 7 ms Frame 8 (1696 bytes): 8 ms Frame 9 (1957 bytes): 8 ms Frame 10 (1292 bytes): 7 ms Frame 11 (1866 bytes): 8 ms Frame 12 (1359 bytes): 8 ms Frame 13 (1849 bytes): 8 ms Frame 14 (1327 bytes): 7 ms Frame 15 (1629 bytes): 8 ms Frame 16 (11351 bytes): 9 ms Frame 17 (1092 bytes): 7 ms Frame 18 (1241 bytes): 7 ms Frame 19 (1776 bytes): 8 ms Frame 20 (1738 bytes): 8 ms Frame 21 (1889 bytes): 8 ms Frame 22 (1199 bytes): 7 ms Frame 23 (1665 bytes): 8 ms Frame 24 (1319 bytes): 7 ms Frame 25 (2180 bytes): 8 ms Frame 26 (1069 bytes): 7 ms Frame 27 (1610 bytes): 7 ms Frame 28 (1507 bytes): 8 ms Frame 29 (1748 bytes): 8 ms Frame 30 (1632 bytes): 7 ms Frame 31 (1289 bytes): 8 ms Frame 32 (11084 bytes): 8 ms Frame 33 (714 bytes): 7 ms Frame 34 (1646 bytes): 7 ms Frame 35 (1446 bytes): 7 ms Frame 36 (1718 bytes): 8 ms Frame 37 (1502 bytes): 7 ms Frame 38 (1992 bytes): 8 ms Frame 39 (1257 bytes): 7 ms Frame 40 (1552 bytes): 7 ms Frame 41 (1567 bytes): 8 ms Frame 42 (2171 bytes): 8 ms Frame 43 (1046 bytes): 7 ms Frame 44 (1576 bytes): 7 ms Frame 45 (1616 bytes): 8 ms Frame 46 (2180 bytes): 8 ms Frame 47 (1374 bytes): 7 ms Frame 48 (11115 bytes): 8 ms Frame 49 (629 bytes): 7 ms Total time in M2M: 0.4 s (130.5 FPS) Total time in main loop: 0.9 s (55.9 FPS)

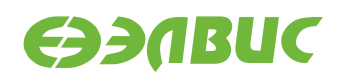

#### TEST PASSED

Критерий прохождения теста:

В конце вывода теста присутствует строка TEST PASSED.

После окончания работы теста сжатое видео можно проиграть на HDMI-мониторе с помощью команды:

```
mplayer -vo fbdev2 encoded.264
```
### **3.17 Watchdog timer**

Применимость: Салют-ЭЛ24Д1 r1.3, r1.4, r1.5, Салют-ЭЛ24Д2 r1.1.

Назначение теста:

Для тестирования работоспособности сторожевого таймера используется команда echo.

Алгоритм теста:

- 1. Включить сторожевой таймер командой echo.
- 2. Не выполнять сброс сторожевого таймера в течение 15с.
- 3. Убедиться, что произошла перезагрузка СнК.

Запуск теста:

echo 1 > /dev/watchdog

Ожидаемое время исполнения: 15-20 секунд.

Критерий прохождения теста:

В течение 15—20 секунд после запуска теста произошла перезагрузка СнК.

### **3.18 WiFi**

Применимость: Салют-ЭЛ24Д1 r1.3, r1.4, r1.5, Салют-ЭЛ24Д2 r1.1.

Назначение теста:

Для измерения скорости и тестирования функциональности модуля WiFi AP6210 используется утилита iperf. Для теста необходимы дополнительные устройства:

- ПК с ОС Linux и пакетом iperf версии 2.0.5;
- WiFi-роутер с поддержкой IEEE 802.11g и с возможностью подключения ПК через Ethernet.

Подготовка к тестированию:

- 1. Настроить WiFi-роутер: включить WiFi с шифрованием WPA2, указать имя сети (далее — "имя\_сети"), включить DHCP-сервер, подключить ПК кабелелем Ethernet к роутеру.
- 2. На модуле создать файл конфигурации wpa supplicant.conf, выполнив в консоли:

wpa\_passphrase имя\_сети > /etc/wpa\_supplicant.conf

Приложение wpa\_passphrase будет ожидать ввода пароля без вывода сообщений. Ввести пароль от сети, нажать Enter.

3. Установить сетевое соединение wlan0:

wpa supplicant -B -i wlan0 -c /etc/wpa supplicant.conf

После команды пронаблюдать вывод строки Successfully initialized wpa\_supplicant.

4. Получить от WiFi-роутера IP-адрес командой:

dhcpcd

5. Считать IP-адрес ОМ в сети WiFi:

ifconfig wlan0

В поле inet addr будет указан IP-адрес ОМ в сети WiFi (далее — "адрес\_сервера").

Запуск теста:

На модуле запустить сервер:

iperf --server

На ПК запустить клиент:

iperf --time=5 --client адрес\_сервера

Ожидаемое время исполнения: не более 7 секунд.

Пример результата теста:

[ ID] Interval Transfer Bandwidth [ 3] 0.0-5.0 sec 7.75 MBytes 12.9 Mbits/sec

Критерий прохождения теста:

Значение поля Bandwidth составляет не менее 10 Mbits/sec. В случае, если значение поля Bandwidth ниже ожидаемого, то необходимо настроить WiFi-роутер на использование другого канала и повторить тестирование.